### Giới thiệu về Lumitester Smart **Lumitester Smart** Đo kết quả Dễ sử dụng kikkoman  $\circ$  $(2)$ Bật nguồn Đặt que thử (nhấn và giữ)  $\left(\widehat{max}\right)$ Sẵn sàng sử dụng ứng dụng "Lumitester"  $\sim$ Khởi động  $\ddot{\sim}$ Thiết bị hỗ trợ thiết lập mục tiêu đo lường tùy thuộc vào ngành. **Betters on Seat Poor** Hướng dẫn sử dụng Hand Ch<sub>on</sub> Hand3 Cám ơn bạn đã chọn mua sản phẩm của chúng tôi. Cần phải đọc kỹ hướng dẫn này để vận hành sản phẩm an toàn và đúng cách. Nên lưu hướng dẫn này lại để có thể tham khảo lại sau này. Chọn điểm đo và bắt đầu đo bằng ứng dụng.Kikkoman Biochemifa Company kikkoma

Bất cứ ai cũng có thể bắt đầu thực hiện kiểm soát vệ sinh ngay. Danh sách được đề xuất các mục tiêu đo lường trong nhà bếp

> $\ddot{\circ}$ 122

 $(3)$ Bắt đầu đo

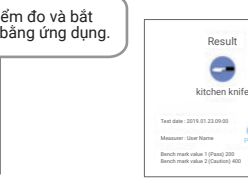

Dễ dàng hiểu được kết quả đo đạt/không đạt tại điểm đo.

### Đọc kết quả

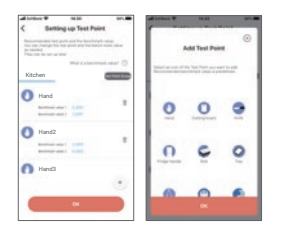

Ứng dụng và phần mềm PC rất dễ cài đặt và sử dụng.

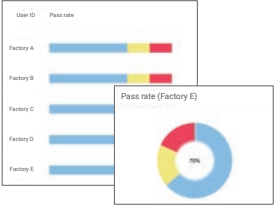

Có thể nhanh chóng hiểu được tỷ lệ đạt của dữ liệu đo trong quá khứ.

Dễ xem kết quả đo.

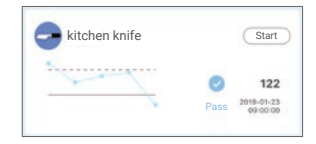

Lịch sử xu hướng của điểm kiểm tra được hiển thị để kiểm tra cực nhanh tác dụng cải thiện.

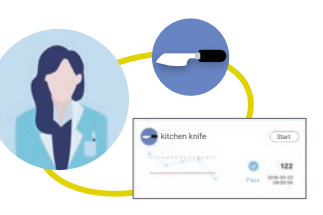

Có thể quản lý mẫu đo, thời gian, địa điểm và người thực hiện kết hợp với dữ liệu đo.

#### Lưu!

# Dữ liệu được lưu trữ đám mây

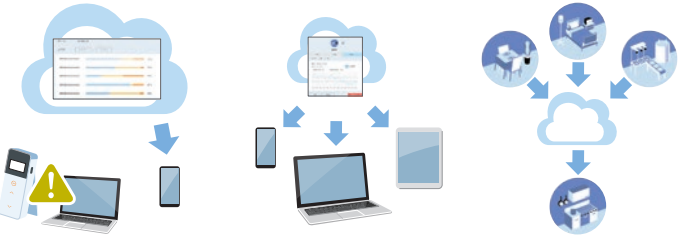

Dữ liệu được lưu trữ đám mây nên không cần phải lo lắng nếu thiết bị thông minh xảy ra sự cố.

Kết quả kiểm tra được lưu trữ đám mây và có thể xem kết quả từ nhiều thiết bị thông minh.

Cho phép chia sẻ dữ liệu từ xa.

### Quy trình đo

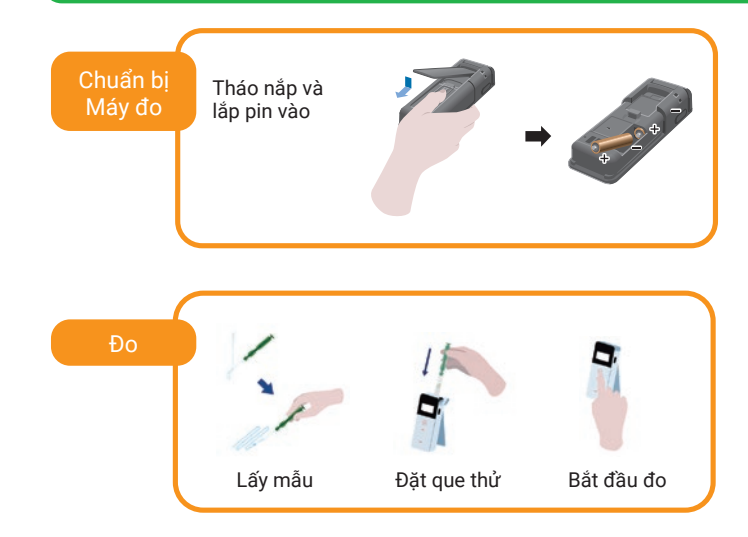

### Các chi tiết trong hộp

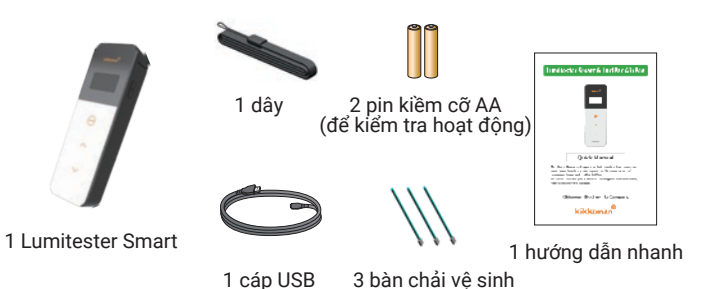

## Mục Lục

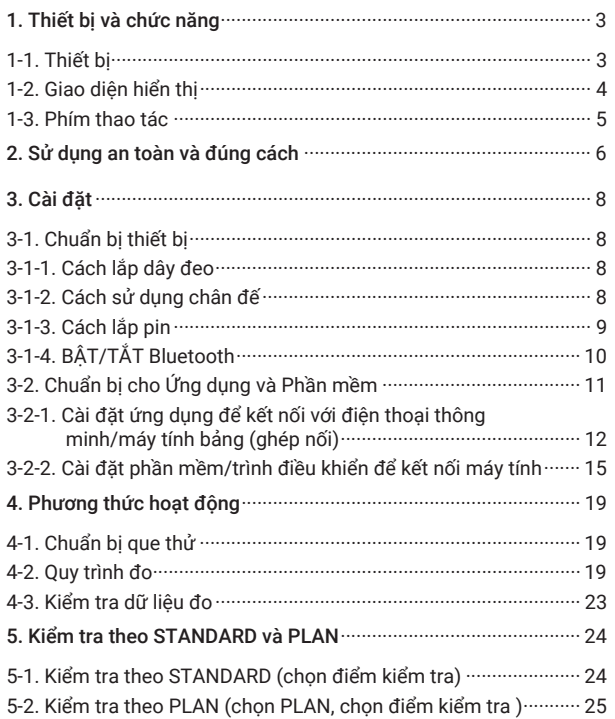

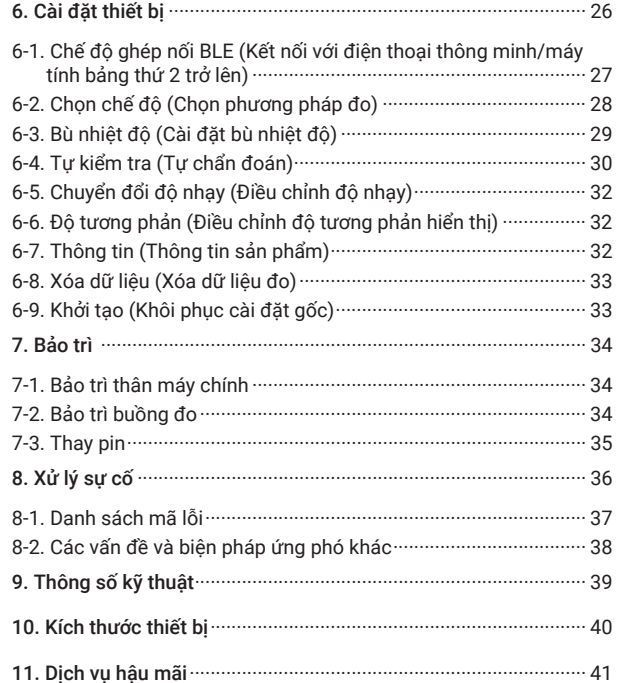

# Thiết bị và chức năng<br>
1-2. Giao diện hiển thị<br>
2. Đền báo kết nối <

#### 1-1. Thiết bị

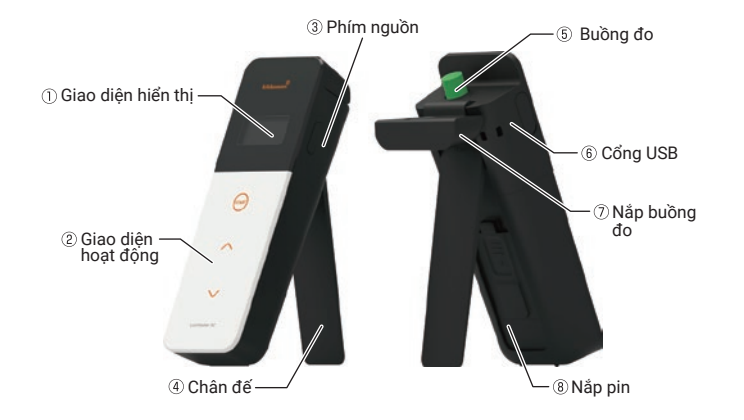

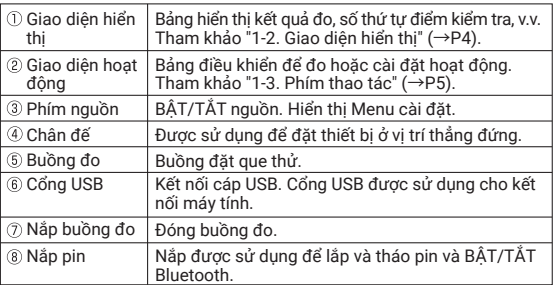

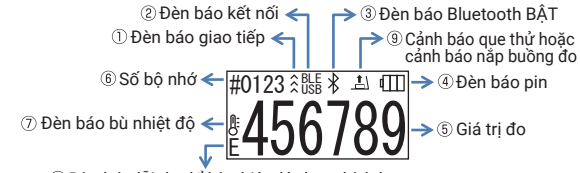

Đèn báo lỗi đo để bù nhiệt độ được kích hoạt

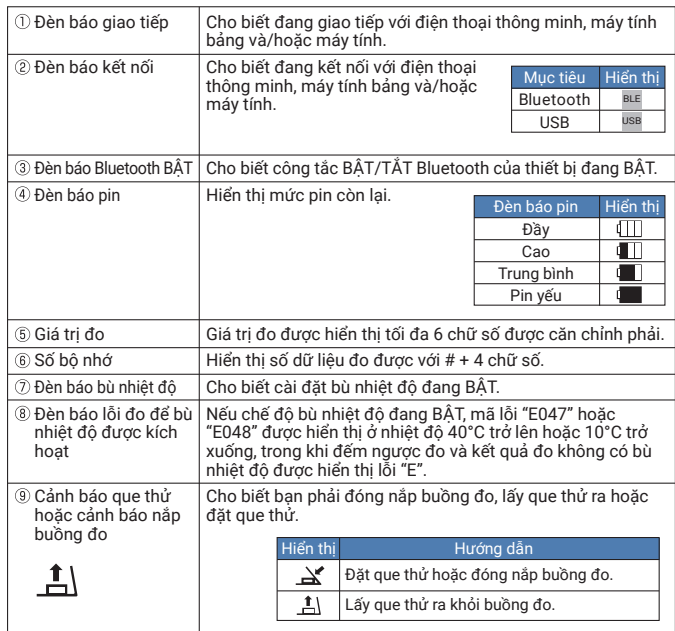

#### 1-3. Phím thao tác

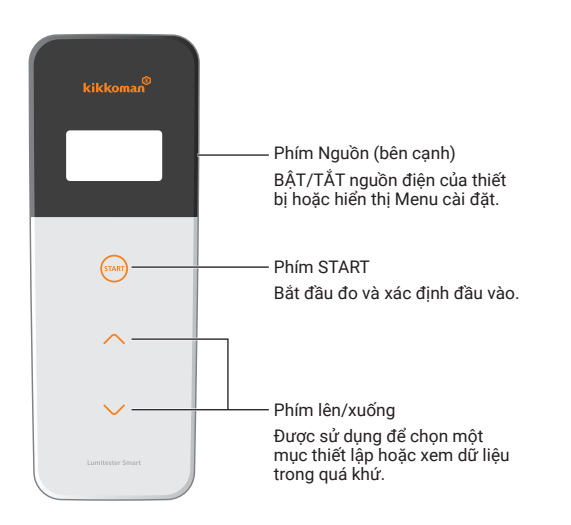

Để điều chỉnh độ nhạy của phím START và lên/xuống, hãy tham khảo "6-4. Chuyển đổi đô nhạy"  $\left(\rightarrow P30\right)$ .

#### Thân trong

• Các phím START và lên/xuống thông qua các công tắc cảm ứng điện dung, các phím có thể không phản ứng khi vận hành bằng tay ướt hoặc qua găng tay dày.

### Sử dụng an toàn và đúng cách

l Thiết bị này được thiết kế để đo kết quả kết hợp dùng que lấy mẫu ATP. Không sử dụng thiết bị này cho bất kỳ mục đích sử dụng khác. Vui lòng đọc kỹ để sử dụng thiết bị đúng cách.

Vui lòng đọc kỹ phần này trước để sử dụng chính xác thiết bị. Các tin nhắn cảnh báo được liệt kê ở đây cho biết các vấn đề an toàn quan trọng cũng như các sự cố và trục trặc.

Cảnh báo Không xử lý đúng cách thiết bị có thể dẫn đến hư hỏng hoặc thiệt hại.

Cấm Chỉ ra những việc KHÔNG được thực hiện khi sử dụng thiết bị.

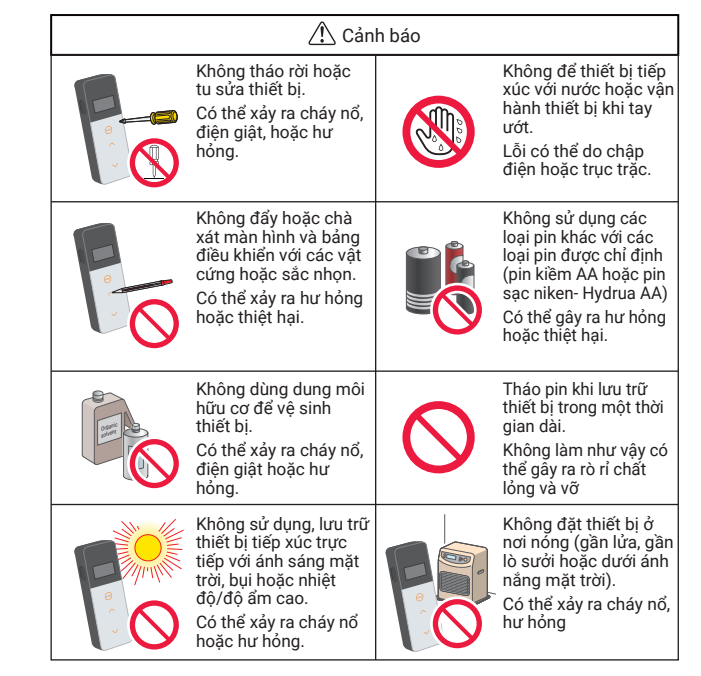

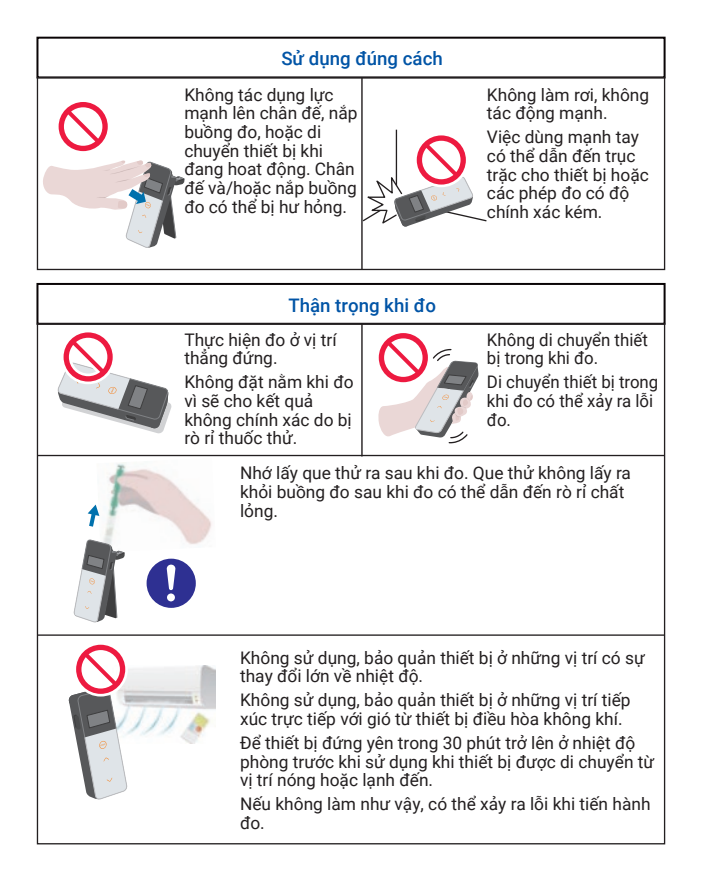

[Về xử lý thải bỏ]

Tuân thủ các quy định xử lý do chính quyền địa phương đề ra khi thải bỏ thiết bị và phụ kiện.

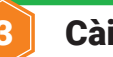

### Cài đăt

- 3-1. Chuẩn bị thiết bị
	- 3-1-1. Cách lắp dây đeo

Lắp dây đeo như hình dưới đây.

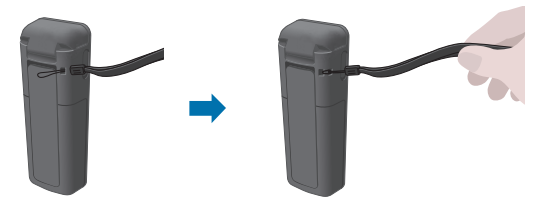

#### Thận trọng

• Không xoay thiết bị khi giữ dây đeo. Làm như vậy có thể dẫn đến trục trặc cho thiết bị hoặc kết quả đo có độ chính xác kém.

3-1-2. Cách sử dụng chân đế

Nhấn đẩy "PUSH" để mở chân đế.

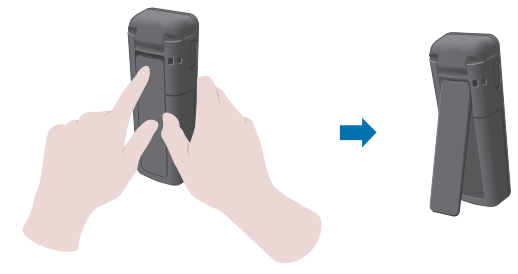

#### Thận trọng

• Không cầm thiết bị trong khi chân đế đang mở. Nếu không, chân đế có thể bị hỏng.

#### 3-1-3. Cách lắp pin

#### Để mở/đóng nắp pin

 Nhấn "PUSH" để mở chân đế. Nhấn đẩy theo chiều mũi tên trên nắp pin để tháo nắp.

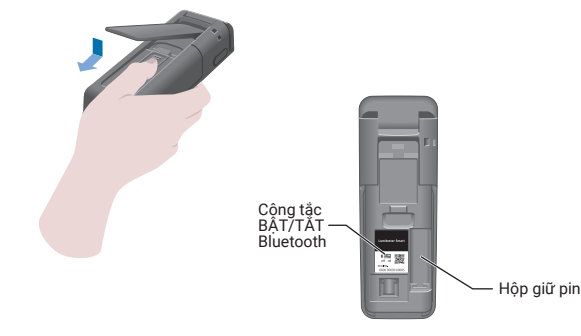

Lắp lại nắp pin.

#### Lắp pin

Lắp 02 Pin kiềm AA hoặc 02 pin sạc niken-hydrua AA, chú ý đến các cực của Pin.

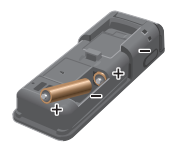

Thay pin

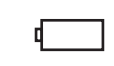

5 giây sau khi lượng pin còn lại được hiển thị là pin yếu, nguồn sẽ tự động tắt. Thay pin. Sau khi tháo pin, đồng hồ tiếp tục đếm trong 60 giây.

Vui lòng thay pin trong vòng 60 giây.

#### Thân trong

- Không được nhầm giữa các cực của pin.
- Không dùng đồng thời pin của các nhà sản xuất khác nhau hoặc kiểu pin khác nhau, hoặc dùng đồng thời pin mới và pin đã qua sử dụng.
- Không sử dụng pin sau khi hết hạn sử dụng.
- Làm theo hướng dẫn sử dụng đối với pin được sử dụng.
- Pin kích thước AA sao lưu đồng hồ của thiết bị. Trong trường hợp hết pin hoặc tháo pin trong khi bật nguồn, đồng hồ có thể được khởi tạo lại. Trong trường hợp này, hãy điều chỉnh đồng hồ.
- Tuân thủ các quy định xử lý do chính quyền địa phương của bạn đề ra khi thải bỏ pin.
- Tháo pin khi lưu trữ thiết bị trong một thời gian dài. Không làm như vậy có thể gây rò rỉ chất lỏng và vỡ.

#### 3-1-4. BẬT/TẮT Bluetooth

Hộp giữ pin và công tắc BÂT/TẮT Bluetooth được đặt bên trong nắp pin. Mặc định ban đầu khi xuất xưởng là Bluetooth ở chế độ TẮT.

Để liên kết Ứng dụng với điện thoại thông minh và/hoặc máy tính bảng, hãy bật công tắc BẬT/TẮT Bluetooth.

Kết nối với điện thoại thông minh, máy tính bảng hoặc máy tính cho phép tự động đồng bộ hóa giờ và ngày và thời gian đo.

 Nếu không sử dụng Bluetooth, hãy trượt công tắc BẬT/TẮT Bluetooth sang TẮT. Bluetooth TẮT trừ khi Bluetooth BẬT được chỉ định trên giao diện hiển thị.

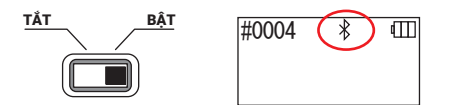

#### Thân trong

• Các băng tần vô tuyến và phương thức liên lạc có thể sử dụng được xác định theo từng quốc gia. Ở một số quốc gia, việc đăng ký thiết bị không dây có thể là bắt buộc. Tham khảo trang web dưới đây để biết các quốc gia có thể sử dụng Bluetooth.

http://biochemifa.kikkoman.co.jp/e/support/dl/smart

 Những quốc gia không có trong danh sách thì bật công tắc Bluetooth sang OFF để sử dụng.

 Nếu không thể sử dụng Bluetooth để kết nối với máy tính. Vui lòng sử dụng dây cáp USB được cung cấp.

#### 3-2. Chuẩn bị cho Ứng dụng và Phần mềm

Kết nối thiết bị với điện thoại thông minh, máy tính bảng hoặc máy tính cho phép lưu trữ dữ liệu đám mây để đánh giá kết quả đo, tạo biểu đồ và chia sẻ trên nhiều thiết bị thông minh.

#### Kết nối với điện thoại thông minh hoặc máy tính bảng

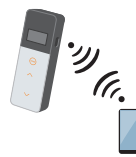

3-2-1. Cài đặt ứng dụng để kết nối với điện thoại thông minh/máy tính bảng (ghép nối)

#### Kết nối với PC

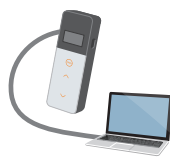

3-2-2. Cài đặt phần mềm/trình điều khiển để kết nối với máy tính

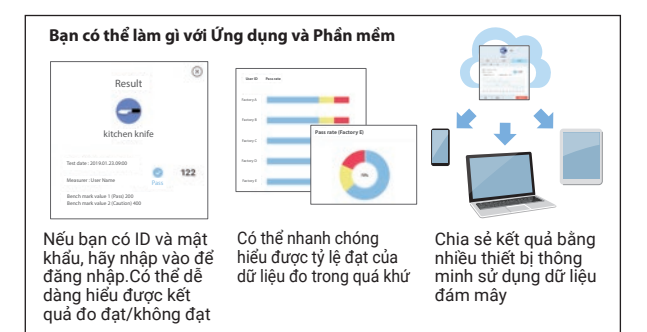

#### 3-2-1. Cài đặt ứng dụng để kết nối với điện thoại thông minh/máy tính bảng (ghép nối)

#### Cài đặt ứng dụng

<Môi trường sử dụng>

Hệ điều hành (OS) và model được hỗ trợ (tính đến tháng 9 năm 2018) Điện thoại thông minh hoặc máy tính bảng có Android 5.x trở lên hoặc iOS 10.x trở lên.

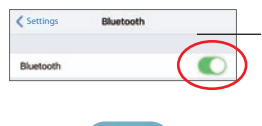

 $\circledR$  BÂT Bluetooth của điện thoại thông minh hoặc máy tính bảng.

 Tải xuống Ứng dụng thông qua mã QR hoặc URL về điện thoại thông minh hoặc máy tính bảng.

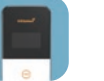

http://biochemifa.kikkoman.co.jp/e/ support/dl/smart

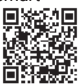

Ứng dụng này được sử dụng miễn phí.

#### Thận trọng

• Tải xuống ứng dụng có thể bị tính phí truyền thông.

#### Kết nối ban đầu giữa điện thoại thông minh, máy tính bảng với thiết bị

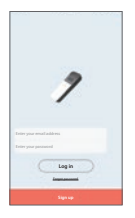

 Chạy Ứng dụng và làm theo hướng dẫn trên màn hình để thiết lập.

Nếu đây là lần đầu tiên bạn sử dụng Ứng dụng, vui lòng đăng ký.

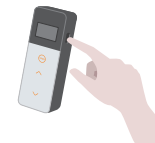

 Trên màn hình kết nối thiết bị hiển thị, bật nguồn của thiết bị.

Nếu Bluetooth trên điện thoại thông minh/máy tính bảng của bạn không bật, màn hình cài đặt sẽ mở. Bật Bluetooth

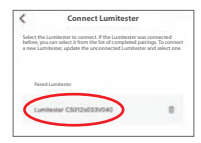

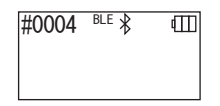

 Chọn số sê-ri của thiết bị trên màn hình ứng dụng.

Cho phép tự động đồng bộ hóa ngày/giờ và thời gian đo.

 Khi kết nối được thiết lập, thiết bị sẽ hiển thị BLE trên đèn báo trạng thái.

 Các ứng dụng hiển thị trên màn hình chính trên điện thoại thông minh/máy tính bảng và thiết bị đã sẵn sàng để sử dụng.

Để biết chi tiết về Ưng dụng, hãy tham khảo phần Trợ giúp.

#### Thân trong

- Mặc dù khoảng cách giao tiếp bằng công nghệ Bluetooth là khoảng 10m, khoảng cách có thể thay đổi do các chướng ngại vật (ví dụ như cơ thể người, kim loại, tường) hoặc điều kiện sóng vô tuyến.
- Chỉ có thể sử dụng giao tiếp Bluetooth với thiết bị này bằng ứng dụng chuyên dung.

Để kết nối điện thoại thông minh hoặc máy tính bảng thứ 2 trở lên, hãy tham khảo "5. Cài đặt thiết bị" "6-1. Chế độ ghép nối BLE (Kết nối với điện thoại thông minh/máy tính bảng thứ 2 trở lên)"(→P27).

#### Kết nối giữa điện thoại thông minh và/hoặc máy tính bảng và thiết bị lần thứ 2 trở đi

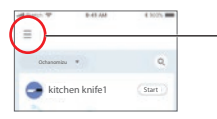

 Trên Màn hình trang chủ của ứng dụng, mở Menu.

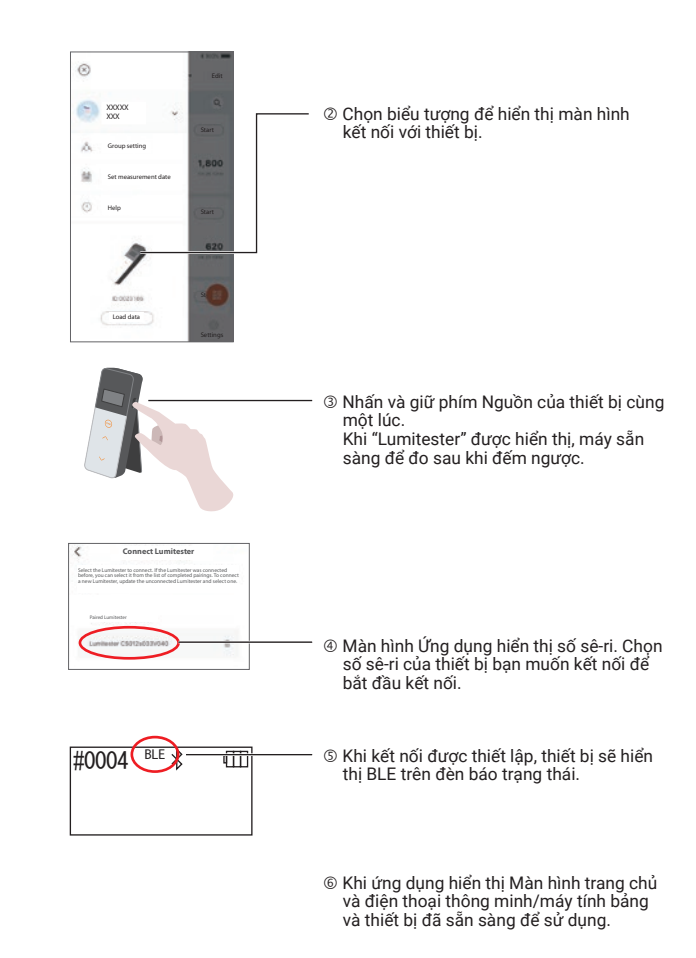

#### 3-2-2. Cài đặt phần mềm/trình điều khiển để kết nối với máy tính

#### Chuẩn bị cài đặt phần mềm

 Nếu bạn có các chương trình khác đang chạy, hãy đóng tất cả các chương trình đó.

Nếu bạn đang sử dụng các thiết bị USB khác, hãy ngắt kết nối tất cả thiết bị. Không kết nối cáp USB được cung cấp cho đến khi làm theo hướng dẫn trên.

Nếu bạn đã có "Lumitester", hãy gỡ cài đặt trước khi cài đặt.

#### <Môi trường sử dụng>

■Hệ điều hành (OS) và model được hỗ trợ (tính đến tháng 9 năm 2018) Máy tính hoặc máy tính bảng có cài đặt Windows 7 (32 bit/64 bit) hoặc Windows 10 (32 bit/64 bit).

#### Thận trọng

- Phần mềm này cho phép truyền dữ liệu từ thiết bị sang máy tính của bạn và thiết lập các điều kiện đo khác nhau từ máy tính sang thiết bị. Không sử dụng thiết bị này cho bất kỳ ứng dụng khác.
- Lắp pin vào thiết bị trước khi kết nối với máy tính. Nếu không có pin, thiết bị không khởi động được.
- Đọc hướng dẫn sử dụng của máy tính trước khi cài đặt phần mềm này.
- Ngắt kết nối thiết bị khỏi máy tính trước khi khởi động hoặc tắt hệ điều hành. Nếu bạn khởi động hoặc tắt máy tính trong khi kết nối, hệ điều hành có thể không khởi động hoặc tắt đúng cách, hoặc thiết bị có thể không được nhận dang chính xác.
- Kết nối thiết bị với máy tính bằng cáp USB được cung cấp. Vì các cực có thể khác nhau giữa các cáp USB, sử dụng cáp USB khác với cáp được cung cấp có thể gây ra sự cố cho thiết bị.
- Phần mềm này được thiết kế để sử dụng riêng. Xin lưu ý rằng nếu bạn sử dụng phần mềm này cùng với các ứng dụng khác, chúng tôi không thể đảm bảo phần mềm hoạt động đúng.
- Không ngắt kết nối cáp USB trong khi dữ liệu đang được tải hoặc ghi. Có thể dẫn đến sự cố hoặc hỏng dữ liệu.
- Kết nối thiết bị trực tiếp với cổng USB của máy tính. Sử dụng bộ chia USB có thể gây ra hoạt động không chính xác.
- Khi kết nối thiết bị với máy tính, hãy sử dụng cổng USB đã cài đặt trình điều khiển USB. Cần phải cài đặt trình điều khiển USB cho mỗi cổng USB. Trong một vài trường hợp hiếm gặp, có thể không nhận dạng được thiết bị sau khi kết nối với cổng USB. Trong trường hợp này, ngắt kết nối cáp USB và sau đó kết nối lại.

#### Cài đặt phần mềm

- Tải xuống tệp ZIP của Lumitester từ trang web của chúng tôi hoặc URL sau. http://biochemifa.kikkoman.co.jp/e/support/dl/smart
- Sử dụng ứng dụng giải nén của bạn để giải nén tệp ZIP.
- Chạy (nhấp đúp chuột) "setup.exe".
- Chương trình cài đặt bắt đầu.
- Nhấp vào 'Next'.
- Kiểm tra thư mục được cài đặt (mặc định trong: Program File). Nếu bạn muốn cài đặt Phần mềm trong một thư mục khác, hãy nhấp vào "Browse" và chọn folder muốn cài đặt và nhấp vào "OK". Nhấp vào 'Next'.
- Đọc Thỏa thuận cấp phép phần mềm và nhấp vào "I agree" rồi "Next".
- Khi đã sẵn sàng bắt đầu cài đặt, nhấp vào "Next".
- Khi cài đặt hoàn tất, nhấp vào "Close".
- Biểu tượng ứng dụng được tạo trên màn hình desktop và Start menu.

#### Thân trong

• Nếu xuất hiện cảnh báo nhà phát hành không xác định trong khi cài đặt, nhấp vào "OK" để tiếp tục.

#### Kết nối ban đầu máy tính – thiết bị và cài đặt trình điều khiển

Chạy Phần Mềm và làm theo hướng dẫn trên màn hình để thiết lập.

Nếu đây là lần đầu tiên bạn sử dụng Ứng dụng, vui lòng đăng ký. Nếu bạn có ID và mật khẩu, hãy nhập vào để đăng nhập.

Trên Màn hình trang chủ, kết nối thiết bị và máy tính của bạn qua cáp USB.

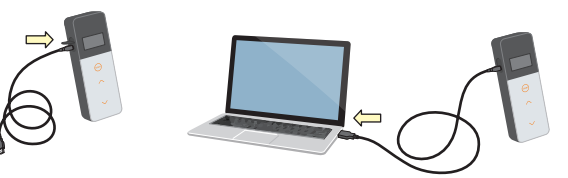

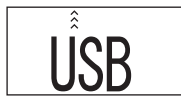

 Khi cáp USB được kết nối, "USB" xuất hiện trên toàn màn hình của giao diện hiển thị. Bạn không thể vận hành bất kỳ phím nào tại thời điểm này.

- $\frac{1}{40004}$   $\frac{1}{\sqrt{1000}}$
- Bắt đầu cài đặt trình điều khiển tự động.
- Khi kết nối hoàn tất, màn hình sẽ hiển thị số sê-ri của thiết bị trên giao diện hiển thị.
- Khi "Lumitester" được hiển thị, thiết bị sẵn sàng để đo sau khi đếm ngược. Thiết bị hiển thị USB trên đèn báo trạng thái.

Cho phép tự động đồng bộ hóa ngày/giờ và thời gian đo.

• Để biết chi tiết về ứng dụng, hãy tham khảo phần Trợ giúp.

#### Thận trọng

- Sử dụng cáp USB được cung cấp cho thiết bị.
- Lắp pin trước khi kết nối thiết bị với máy tính.
- Màn hình hiển thị "USB" và phím bị tắt trong khi kết nối thiết bị với máy tính. Khi bạn rút cáp USB ra, màn hình "USB" sẽ bị xóa và tắt nguồn.
- Đóng chặt nắp USB an toàn khi không kết nối cáp USB.

#### Kết nối lại với máy tính sau khi đã kết nối

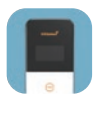

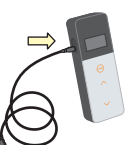

- Nhấp đúp vào "Lumitester.exe" để chạy Phần mềm.
- Làm theo hướng dẫn của Phần mềm để hiển thị Màn hình trang chủ. Trên màn hình đăng nhập, nhập ID và mật khẩu của bạn để đăng nhập.
- Trên Màn hình trang chủ, kết nối thiết bị và máy tính của bạn qua cáp USB.

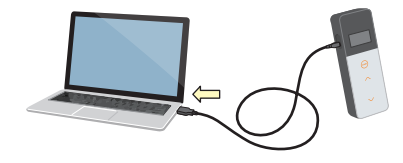

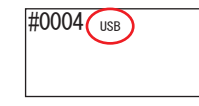

 Khi kết nối hoàn tất, "Lumitester" được hiển thị, máy sẵn sàng để đo sau khi đếm ngược.

Thiết bị hiển thị USB trên đèn báo trạng thái.

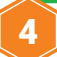

### Phương thức hoạt động

#### 4-1. Chuẩn bị que thử

Lấy que thử ra từ tủ lạnh (2 đến 8°C). Để que thử đạt nhiệt độ phòng.

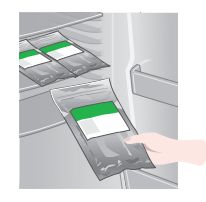

#### Thân trong

• Không sử dụng que thử khi còn lạnh. Sử dụng que thử khi còn lạnh có thể dẫn đến giá trị đo thấp hơn.

#### 4-2. Quy trình đo

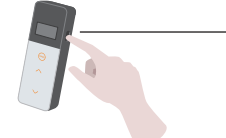

 Nhấn và giữ phím Nguồn của thiết bị cùng một lúc. Khi "Lumitester" được hiển thị, máy đã sẵn sàng để đo sau khi đếm ngược.

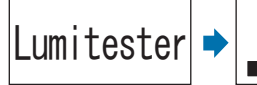

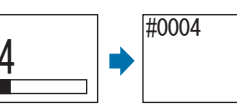

 $\overline{\mathbb{m}}$ 

#### Thận trọng

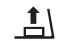

Khi có tiếng chuông phát ra với cảnh báo que thử nhấp nháy, hãy mở nắp buồng đo và lấy que thử ra.

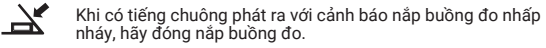

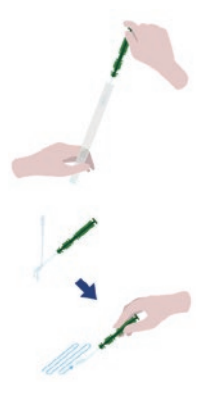

#### Lấy que lấy mẫu ra khỏi ống nhựa.

 Làm ẩm đầu que lấy mẫu bằng nước sạch và tiến hành lấy mẫu.

#### Thận trọng

• Nếu vẫn còn chất khử trùng như cồn trên bề mặt được lấy mẫu, điều này có thể cản trở việc đo lường. Trong trường hợp này, làm sạch bề mặt bằng nước hoặc loại bỏ chất khử trùng bằng khăn giấy trước khi lấy mẫu bề mặt.

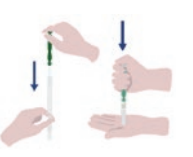

 Đặt lại que lấy mẫu vào ống chính. Sau đó đặt đầu ống lên tay rồi đẩy đầu tăm bông xuống dưới để phá vỡ lớp màng trong ống.

 Lắc toàn bộ ống thuốc thử nhiều lần để tất cả chất lỏng còn lại bên trên rơi xuống đáy ống phản ứng và hòa tan thuốc thử.

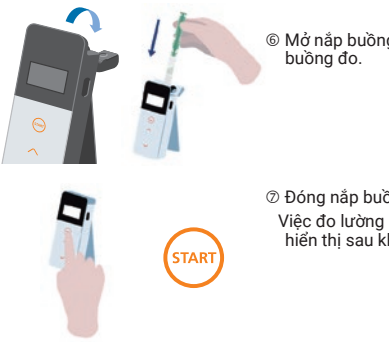

Mở nắp buồng đo và đặt que thử vào

 Đóng nắp buồng đo và nhấn START. Việc đo lường bắt đầu. Kết quả đo được hiển thị sau khi đếm ngược.

#### Thận trọng

- Nếu tín hiệu không ổn định trong quá trình đo, có thể mất nhiều thời gian hơn.
- Thực hiện đo ở vị trí thẳng đứng. Nếu không, chất lỏng có thể bị rò rỉ gây ra hư hỏng hoặc ảnh hưởng đến kết quả đo.

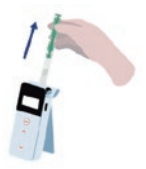

Lấy que thử ra khỏi buồng đo.

Sau khi kết thúc quá trình đo, nhấn và giữ phím Nguồn để tắt nguồn.

• Khi thiết bị không được sử dụng trong 10 phút, nguồn sẽ tự động tắt.

• Lỗi được thông báo bằng âm thanh nếu que thử không được lấy khỏi buồng đo. Nhớ lấy que thử ra sau khi đo. Nếu không làm như vậy có thể gây ra sự cố hoặc ảnh hưởng đến phép đo lần sau.

- Phạm vi đo là 0 đến 999999. Nếu giá trị đo vượt quá 999999, 999999 sẽ nhấp nháy trên màn hình.
- Số dữ liệu là #0001 đến #2000. Số dữ liệu được tăng thêm một đơn vị cho mỗi phép đo. Khi số bộ nhớ vượt quá #2000, số dữ liệu trở thành #0001 và dữ liệu bị ghi đè.

#### Thân trong

Khi cảnh báo que thử nhấp nháy và có tiếng chuông kêu sau khi nhấn  $\frac{1}{2}$ phím START, không có que thử nào được đặt trong buồng đo. Để hủy đo, nhấn lại phím START. Khi cảnh báo que thử nhấp nháy và tiếng chuông kêu sau khi đo, que thử vẫn còn đặt trong buồng đo. Mở nắp buồng đo và lấy thuốc thử ra. Khi có tiếng chuông phát ra với cảnh báo nắp buồng đo nhấp nháy, hãy đóng nắp buồng đo.

• Hiệu chuẩn TỰ ĐỘNG VỀ ZERO được thực hiện sau khi đo xong và nắp buồng đo được đóng lại. Trong trường hợp có sự thay đổi lớn về nhiệt độ, cần chờ trong khoảng thời gian 10 giây hoặc lâu hơn trước khi bắt đầu phép đo tiếp theo.

Bạn có thể chuyển dữ liệu đo từ thiết bị sang điện thoại thông minh và/hoặc máy tính bảng để quản lý các mục tiêu đo.

#### 4-3. Kiểm tra dữ liệu đo

- Dữ liệu đo được lưu tự động lên tới 2000 kết quả và có thể được kiểm tra trên thiết bị.
- Kết nối với điện thoại thông minh, máy tính bảng hoặc máy tính cho phép dữ liệu đo tự động lưu trữ đám mây.
- Sau khi tải dữ liệu và chọn điểm kiểm tra cho từng giá trị đo, có thể đưa ra đánh giá kết quả đo đạt/không đạt.

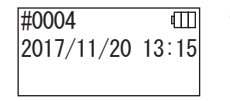

 $\overline{\phantom{a}}$ 

 Nhấn và giữ phím Nguồn. Khi "Lumitester" được hiển thị, thiết bị đã sẵn sàng để đo sau khi đếm ngược.

#0003 ıШ <u>1234</u>

 $\sim$ 

 Nhấn phím Lên hoặc Xuống để xem dữ liệu trong quá khứ.

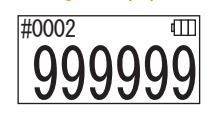

Nhấn phím Lên sẽ hiển thị dữ liệu của số bộ nhớ trước đó (dữ liệu cũ). Nhấn phím Xuống sẽ hiển thị dữ liệu của số bộ nhớ tiếp theo (dữ liệu mới).

• Thông thường dữ liệu bộ nhớ không bị xóa trong khi tắt nguồn. Tuy nhiên, khi quá trình đo được tiếp tục với mức pin thấp hoặc khi tháo pin trong khi bật nguồn, dữ liệu bộ nhớ có thể bị xóa. Chúng tôi không chịu trách nhiệm về thiệt hại xảy ra khi dữ liệu bộ nhớ bị xóa.

#### Thân trong

Nếu số lượng mục dữ liệu vượt quá 2000, dữ liệu sẽ được ghi đè từ mục cũ nhất. Sử dụng Ứng dụng hoặc Phần mềm máy tính để lưu dữ liệu vào điện thoại thông minh, máy tính bảng, máy tính hoặc xóa dữ liệu không cần thiết.

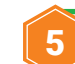

### 5 Kiểm tra theo STANDARD và PLAN

Bằng cách sử dụng ứng dụng và đăng ký thông tin điểm kiểm tra trong Lumitester Smart, bạn có thể đưa ra quyết định đạt/không đạt trong chính Lumitester Smart. Không bắt buộc phải thiết lập giá trị điểm chuẩn để đánh giá đạt/không đạt. Các quy tắc đánh giá đạt/không đạt như sau.

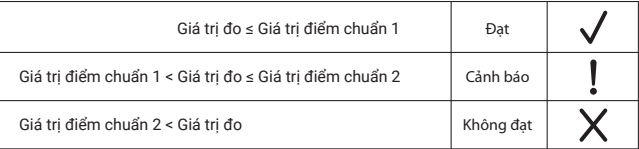

#### 5-1. Kiểm tra theo STANDARD (chon điểm kiểm tra)

Bằng cách đăng ký điểm kiểm tra và giá trị điểm chuẩn trong thiết bị Lumitester Smart, các giá trị đo được cho từng điểm kiểm tra và kết quả của quyết định đạt/không đạt có thể được lưu lại. Bạn có thể đăng ký tối đa 200 điểm kiểm tra (TP001 đến TP200) trong chính Lumitester Smart bằng ứng dụng. Để biết chi tiết về cách cài đặt bằng ứng dụng, hãy tham khảo trợ giúp của ứng dung.

 Nhấn và giữ phím START để di chuyển đến màn hình chọn điểm kiểm tra và chọn điểm kiểm tra bằng phím Lên/Xuống.

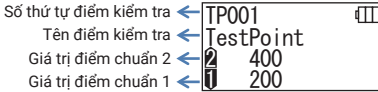

 $\oslash$  Sau khi chọn điểm kiểm tra, nhấn phím START để đo và kết quả đánh giá đạt/không đạt và giá trị đo được hiển thị.

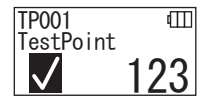

#### 5-2. Kiểm tra theo PLAN (chon PLAN, chon điểm kiểm tra)

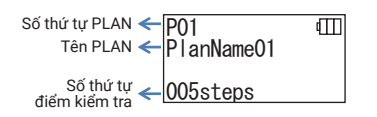

Đối với kiểm tra theo PLAN, bạn có thể tạo PLAN bao gồm nhiều điểm kiểm tra, đăng ký và kiểm tra theo PLAN trong thiết bị Lumitester Smart và lưu kết quả cho từng điểm kiểm tra. Trong PLAN, bạn có thể đặt tên điểm kiểm tra, giá trị điểm chuẩn, thứ tự điểm kiểm tra và người đo. Bạn có thể thiết lập PLAN với ứng dụng. Số lượng PLANs và STEPs (điểm kiểm tra) có thể được đăng ký trong thiết bị Lumitester Smart lần lượt là 20 PLANs (P01 đến P20) và 200 STEPs (001 steps đến 200 steps).

Để biết chi tiết về cách cài đặt bằng ứng dụng, hãy tham khảo Trợ giúp của ứng dụng.

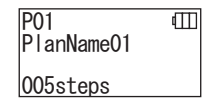

P01 001/005 TestPoint  $\frac{2}{11}$  400 200

 Sử dụng phím Lên/Xuống để chọn PLAN đã đăng ký và nhấn phím START.

 $\overline{m}$  Nhấn phím START để hiển thị số STEPs đã đăng ký, điểm kiểm tra và giá trị điểm chuẩn.

> Khi đo tại điểm kiểm tra này, lấy mẫu bằng một que LuciPac và đặt que thử vào buồng đo. Tham khảo "4. Phương thức hoạt động" (→P19).

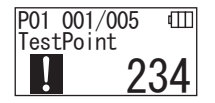

 Khi nhấn phím START một lần nữa, kết quả kiểm tra và đánh giá đạt/không đạt được hiển thị sau khi đếm ngược. Nếu bạn cần kiểm tra lại, nhấn phím START một lần nữa.

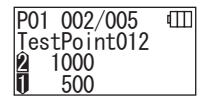

 Chọn STEP bằng phím Lên/Xuống. Nếu bạn muốn kiểm tra STEP tiếp theo, nhấn phím Xuống và tiến hành STEP tiếp theo.

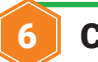

### 6 Cài đặt thiết bị

Bạn có thể cấu hình các cài đặt thiết bị.

 Nhấn và giữ phím Nguồn trong 5 giây trở lên và vào menu cài đặt. Nhấn phím Lên hoặc Xuống để chuyển mục cài đặt.

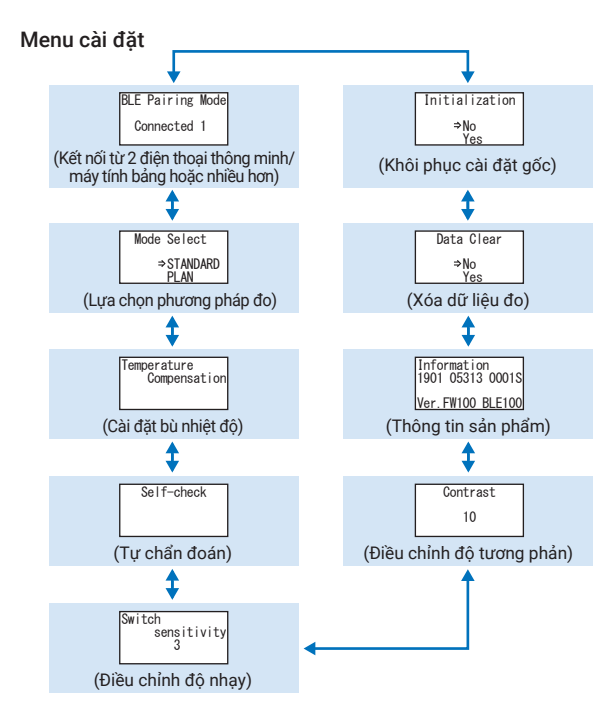

Chọn một mục thiết lập và nhấn START.

Nhấn phím Nguồn sẽ kết thúc thiết lập và màn hình sẽ trở về màn hình đo.

6-1. Chế độ ghép nối BLE (Kết nối với điện thoại thông minh/máy tính bảng thứ 2 trở lên)

Màn hình cài đặt được hiển thị khi bật công tắc trong "3-1-4. BẬT/TẮT Bluetooth"  $(\rightarrow P10)$ .

Bạn có thể thực hiện ghép nối giữa điện thoại thông minh hoặc máy tính bảng và thiết bị. Việc ghép nối có thể được thực hiện cho một thiết bị với tối đa 8 điện thoại thông minh và máy tính bảng. Lưu ý rằng bạn không thể kết nối với nhiều điện thoại thông minh hoặc máy tính bảng cùng một lúc.

### **BLE** Pairing Mode Connected 1

 Nhấn và giữ phím Nguồn trong 5 giây trở lên và hiển thị màn hình Cài đặt. Sau đó nhấn phím Lên/Xuống để chọn "BLE Pairing Mode" và nhấn START.

Số hiển thị sau "Connected" cho biết số lượng điện thoại thông minh và máy tính bảng đã đăng ký. Nếu số là 8, bạn chỉ có thể chọn "All Clear" (Xóa tất cả).

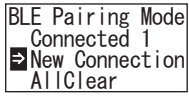

 Sau khi chọn, nhấn START để hiển thị màn hình như bên dưới. Nhấn Lên/Xuống để chọn "New Connected" hoặc "All Clear" và nhấn START.

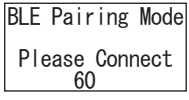

 Khi "New Connected" được chọn và nhấn START, màn hình hiển thị bên dưới sẽ xuất hiện. Khi việc ghép nối hoàn thành hoặc việc đếm ngược

Thiết bị hiển thị BLE trên đèn báo trạng thái nếu điện thoại thông minh hoặc máy tính bảng được ghép nối.

#### Thận trọng

Khi "All Clear" rồi "Yes" được chọn, tất cả các điện thoại thông minh đã đăng ký sẽ bị xóa. Trong trường hợp này, bạn phải xóa đăng ký thiết bị mà bạn đã thực hiện "All Clear".

#### 6-2. Chọn chế độ (Chọn phương pháp đo)

Màn hình cài đặt được hiển thị bằng cách cài đặt trong ứng dụng. Tham khảo "5. Kiểm tra theo STANDARD và PLAN"  $(\rightarrow P24)$ .

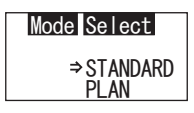

 Nhấn và giữ phím Nguồn trong 5 giây trở lên và hiển thị màn hình Cài đặt. Sau đó nhấn phím Lên/Xuống để chọn "Mode Select" và nhấn START.

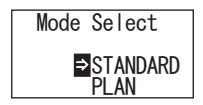

 Nhấn phím Lên/Xuống để chọn "STANDARD" hoặc "PLAN" và nhấn START

#### 6-3. Bù nhiệt độ (Cài đặt bù nhiệt độ)

Thuốc thử có đặc tính thay đổi độ phát quang tùy theo nhiệt độ. Bù nhiệt độ là chức năng hiệu chỉnh đặc tính nhiệt độ của thuốc thử bằng cách đo nhiệt độ của thiết bị.

Chế độ bù nhiệt độ bị TẮT theo mặc định. Phạm vi bù nhiệt độ là +10 đến +40°C.

# **Temperature Compensation** Temperature

- Nhấn và giữ phím Nguồn trong 5 giây trở lên và hiển thị màn hình Cài đặt. Sau đó nhấn phím Lên/Xuống để chọn "Temperature Compensation" và nhấn START.
- Compensation On  $\overline{P}$ Off
- Chọn tính khả dụng của bù nhiệt độ bằng các phím Lên/Xuống, rồi nhấn START.

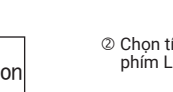

#### $\checkmark$  $\sim$ Temperature Compensation  $E$ On

.<br>Off

Chọn "Bật" trạng thái bù nhiệt độ.

• Ngay cả khi chế độ bù nhiệt độ đang BẬT, mã lỗi "E047" hoặc "E048" được hiển thị ở nhiệt độ 40°C trở lên hoặc 10°C trở xuống, trong khi đếm ngược đo và kết quả đo không có bù nhiệt độ được hiển thị lỗi "E".

• Nếu chế độ Bù nhiệt độ BẬT, thời gian đo ở +10 đến +13°C là 20 giây.

#### Thận trong

Để thiết bị và que thử đứng yên trong 30 phút trở lên ở nhiệt độ phòng trước khi sử dụng.

Không sử dụng sản phẩm ở những vị trí có sự thay đổi lớn về nhiệt độ. Làm như vậy có thể dẫn đến các phép đo có độ chính xác kém.

#### 6-4. Tự kiểm tra (Tự chẩn đoán)

Luông giữ buồng đo sạch sẽ. Nếu không làm như vậy có thể dẫn đến các phép đo có độ chính xác kém.

Tự kiểm tra là chức năng để xác nhận mức độ nhiễm bẩn trong buồng đo. Phạm vi nhiệt độ tự kiểm tra là +20 đến +30°C.

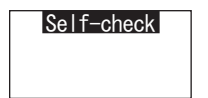

 Nhấn và giữ phím Nguồn trong 5 giây trở lên và hiển thị màn hình Cài đặt. Sau đó nhấn phím Lên/Xuống để chọn "Self-check" và nhấn START.

 Self-check Please START Nhấn START để bắt đầu tự kiểm tra.

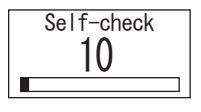

 Kết quả kiểm tra được hiển thị sau khi đếm ngược. Nếu "OK" được hiển thị, kết quả là bình thường. Nhấn START để trở về màn hình Cài đặt.

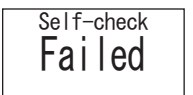

 Nếu "NG" được hiển thị, cần làm sạch buồng đo. Nhấn START để đi đến màn hình Please Cleaning.

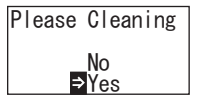

 Để thực hiện làm sạch buồng đo, nhấn START rồi nhấn "Yes". Nếu "No" được chọn, màn hình sẽ trở về màn hình Cài đặt.

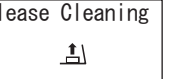

Please Cleaning <sup>6</sup> Mở nắp buồng đo nếu đóng.

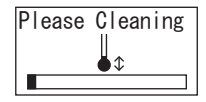

 Mở nắp buồng đo bắt đầu đếm ngược và bên trong buồng đo phát ra ánh sáng. Làm sạch buồng đo.

Bảo trì buồng đo

- 1. Lau kỹ các vị trí phát ra ánh sáng trong buồng đo bằng bàn chải vệ sinh (được cung cấp kèm theo máy) ngâm với ethanol.
- 2. Đóng nắp buồng đo.

#### 6-5. Chuyển đổi độ nhạy (Điều chỉnh độ nhạy)

Bạn có thể điều chỉnh độ nhạy của phím START và Lên/Xuống.

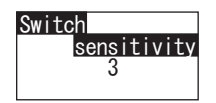

 Nhấn và giữ phím Nguồn trong 5 giây trở lên và hiển thị màn hình Cài đặt. Sau đó nhấn phím Lên/Xuống để chọn "Switch sensitivity" và nhấn **START** 

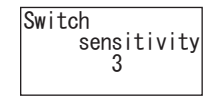

 Nhấn phím Lên/Xuống để điều chỉnh độ nhạy của phím. Phạm vi điều chỉnh là 1 đến 10. Nhấn START sẽ điều chỉnh độ nhạy và trở về màn hình Cài đặt.

#### 6-6. Độ tương phản (Điều chỉnh độ tương phản hiển thị)

Bạn có thể điều chỉnh độ tương phản của bảng hiển thị.

 Contrast 10

 Nhấn và giữ phím Nguồn trong 5 giây trở lên và hiển thị màn hình Cài đặt. Sau đó nhấn phím Lên/Xuống để chọn "Contrast" và nhấn START.

 Contrast 10

 Nhấn phím Lên/Xuống để điều chỉnh độ tương phản. Phạm vi điều chỉnh là 1 đến 10. Nhấn START sẽ điều chỉnh độ nhạy và trở về màn hình Cài đặt.

#### 6-7. Thông tin (Thông tin sản phẩm)

Bạn có thể xem số sê-ri sản phẩm, phiên bản phần mềm (Ver.FW) và phiên bản phần mềm Bluetooth (BLE).

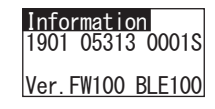

 Nhấn và giữ phím Nguồn trong 5 giây trở lên và hiển thị màn hình Cài đặt. Sau đó nhấn phím Lên/Xuống để chon "Information".

#### Thân trong

•Không đổ ethanol vào buồng đo.

- Không dùng ethanol cho bất kỳ phần nào ngoại trừ buồng đo.
- Không sử dụng thiết bị cho đến khi thiết bị khô.

#### Self-check

 Để đảm bảo rằng buồng đo sạch sẽ, hãy bắt đầu các bước tự kiểm tra lại từ đầu.

#### Thận trọng

• Nếu có lỗi nhiệt độ hiển thị, tự kiểm tra bị hủy bỏ. Tắt nguồn một lần và để thiết bị đứng yên trong 30 phút hoặc lâu hơn ở nhiệt độ phòng trước khi tự kiểm tra. •Nếu vẫn hiển thị "NG" ngay cả sau khi đã làm sạch, hãy kiểm tra kiểu máy và số sê-ri được dán bên trong nắp pin, sau đó liên hệ với đại lý hoặc chúng tôi.

#### 6-8. Xóa dữ liệu (Xóa dữ liệu đo)

Bạn có thể xóa tất cả dữ liệu.

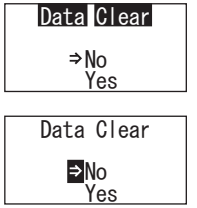

- Nhấn và giữ phím Nguồn trong 5 giây trở lên và hiển thị màn hình Cài đặt. Sau đó nhấn phím Lên/Xuống để chọn "Data Clear" và nhấn START.
- Chọn "Yes" bằng các phím Lên/Xuống và nhấn START. Tất cả các dữ liệu đo lường sẽ bị xóa.

#### 6-9. Khởi tạo (Khôi phục cài đặt gốc)

Thời gian và ngày tháng, dữ liệu đo được trong quá khứ và đăng nhập kết nối Bluetooth sẽ bị xóa và thiết bị được đặt lại về trạng thái ban đầu như khi xuất xưởng. Dữ liệu hiệu chuẩn được reset về trạng thái ban đầu như khi xuất xưởng.

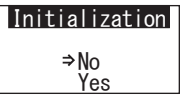

 Nhấn và giữ phím Nguồn trong 5 giây trở lên và hiển thị màn hình Cài đặt. Sau đó nhấn phím Lên/Xuống để chọn "Initialization" và nhấn START.

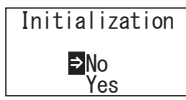

 Chọn "Yes" bằng các phím Lên/Xuống và nhấn START.

Không thể cài đặt riêng giờ và ngày trên thiết bị này. Để đặt giờ và ngày, điện thoại thông minh/máy tính bảng hoặc máy tính được cài đặt phần mềm phải được ghép nối.

Sau đó, giờ và ngày có thể được tự động cập nhật.

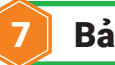

### Bảo trì

#### 7-1. Bảo dưỡng thân máy chính

Nếu thiết bị nhiễm bẩn, hãy lau bằng vải khô hoặc giấy mềm như giấy lụa. Nếu thiết bị nhiễm bẩn nặng, hãy lau bằng vải mềm ngâm với cồn hoặc dung dịch tẩy rửa pha loãng.

#### Chú ý

• Không làm đổ chất lỏng, thuốc thử, dung môi hữu cơ, v.v. lên thiết bị. Nếu bất kỳ chất lỏng nào bị đổ lên thiết bị, hãy lau sạch ngay chất lỏng, tháo pin và để thiết bị khô trong vòng 24 giờ trở lên trong nhà.

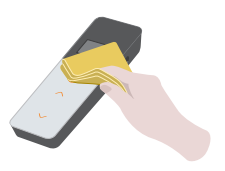

#### 7-2. Bảo trì buồng đo

Nếu thuốc thử bị đổ trong buồng đo, hãy làm sạch buồng đo.

Ngoài ra, làm sạch buồng đo khoảng sáu tháng một lần.

Thực hiện tự kiểm tra khi cần thiết. Để tự kiểm tra, hãy tham khảo mục "6-4 Tự kiểm tra" (→P30).

- Tắt nguồn.
- Mở nắp buồng đo.
- Lau kỹ phần đáy và mặt bên trong của buồng đo bằng bàn chải vệ sinh được cung cấp với ethanol.
- Đóng nắp buồng đo.

#### Chú ý

- Không đổ ethanol vào buồng đo.
- Không dùng ethanol cho bất kỳ phần nào ngoại trừ buồng đo.
- Không sử dụng thiết bị cho đến khi thiết bị khô.

#### 7-3. Thay pin

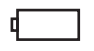

5 giây sau khi mức pin còn lại hiển thị pin yếu, nguồn sẽ tự động tắt. Thay thế pin mới. Đồng hồ tiếp tục trong 60 giây sau khi tháo pin. Vui lòng thay pin trong vòng 60 giây.

 Nhấn đẩy "PUSH" để mở chân đế. Tháo nắp pin.

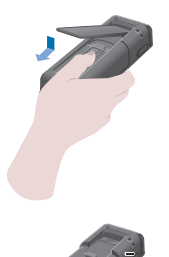

- Lắp 02 pin kiềm AA hoặc 02 pin sạc niken-hydrua AA, chú ý đến các cực của pin.
- Thay pin và đóng nắp pin.

#### Thận trọng

- Không được nhầm giữa các cực của pin.
- Không dùng lẫn pin của các nhà sản xuất khác hoặc kiểu máy khác, hoặc pin mới và đã qua sử dụng khác.
- Không sử dụng pin hết hạn sử dụng.
- Làm theo hướng dẫn sử dụng đối với pin được sử dụng.
- Pin kích thước AA sao lưu đồng hồ của thiết bị. Khi pin hết hoặc tháo pin trong khi bật nguồn, đồng hồ có thể được khởi tạo lại. Trong trường hợp này, hãy điều chỉnh đồng hồ.
- Tuân thủ các quy định xử lý do chính quyền địa phương đề ra khi thải bỏ pin.
- Tháo pin khi lưu trữ thiết bị trong một thời gian dài. Nếu không làm như vậy có thể gây rò rỉ chất lỏng từ pin ...

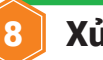

## 8 Xử lý sự cố

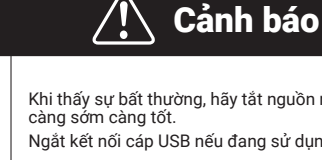

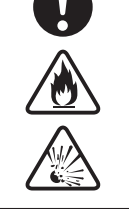

Khi thấy sự bất thường, hãy tắt nguồn ngay lập tức và tháo pin

Ngắt kết nối cáp USB nếu đang sử dụng, sau đó tháo pin.

Khi quan sát thấy sự bất thường như trục trặc, mùi khét, bốc khói v.v., có nguy cơ cháy nổ. Hãy chắc chắn rằng khói được dập tắt, và liên hệ với các đại lý hoặc chúng tôi. Không bao giờ tự sửa chữa thiết bị, vì điều này rất nguy hiểm.

Mã lỗi hiển thị để chỉ ra lỗi hoạt động và vấn đề.

#### 8-1. Danh sách mã lỗi

Chi tiết các mã lỗi và biện pháp ứng phó được mô tả dưới đây.

Khi mã lỗi vẫn được hiển thị sau khi thực hiện các biện pháp ứng phó, hãy kiểm tra kiểu máy và số sê-ri được đặt bên trong nắp pin và liên hệ với đại lý hoặc chúng tôi.

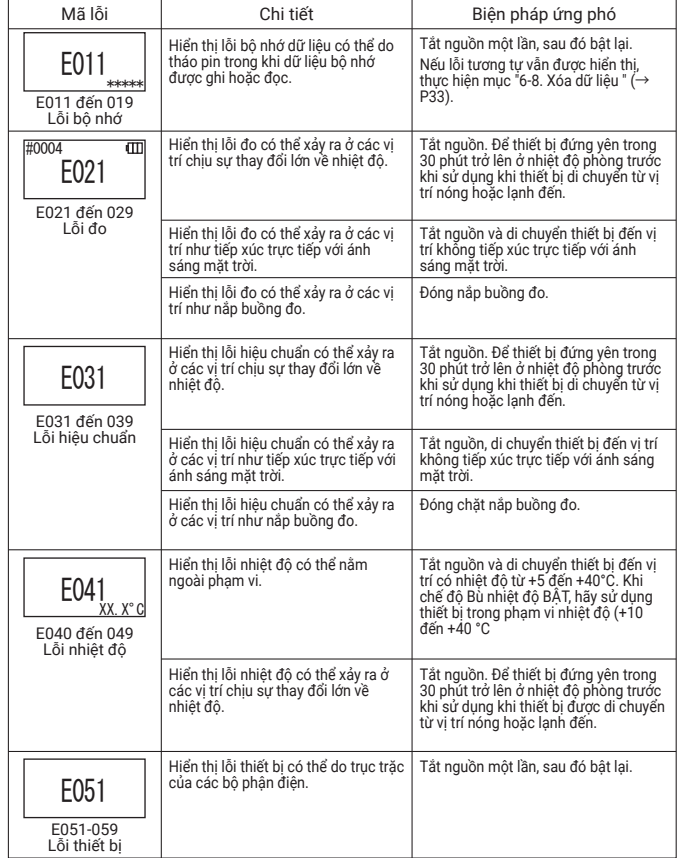

#### 8-2. Các vấn đề và biện pháp ứng phó khác

Chi tiết về các vấn đề, nguyên nhân và biện pháp ứng phó khác với các vấn đề về hiển thị lỗi được mô tả bên dưới.

Khi không phục hồi được tình trạng bình thường sau khi thực hiện biện pháp ứng phó, khi có bất kỳ vấn đề nào khác xảy ra hoặc khi yêu cầu sửa chữa, hãy kiểm tra mô hình và số sê-ri được đặt bên trong nắp pin, sau đó liên hệ với đại lý hoặc chúng tôi.

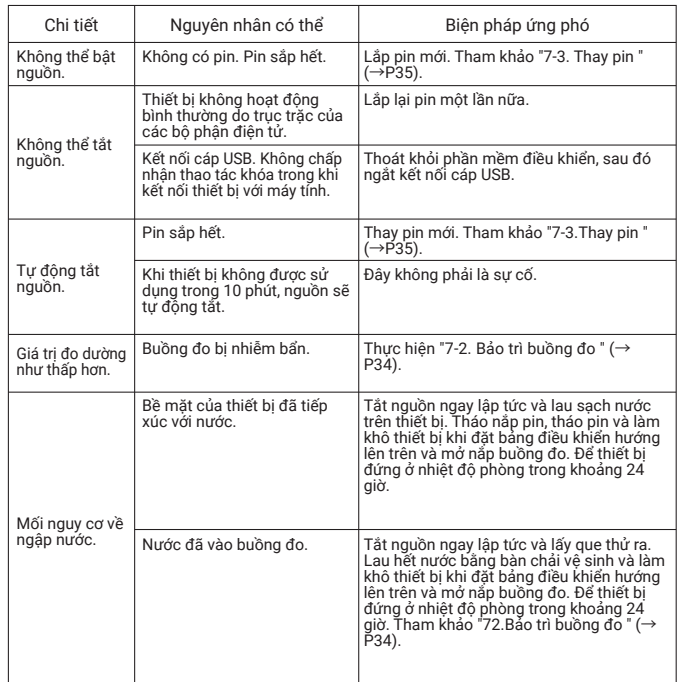

## **9** Thông số kỹ thuật

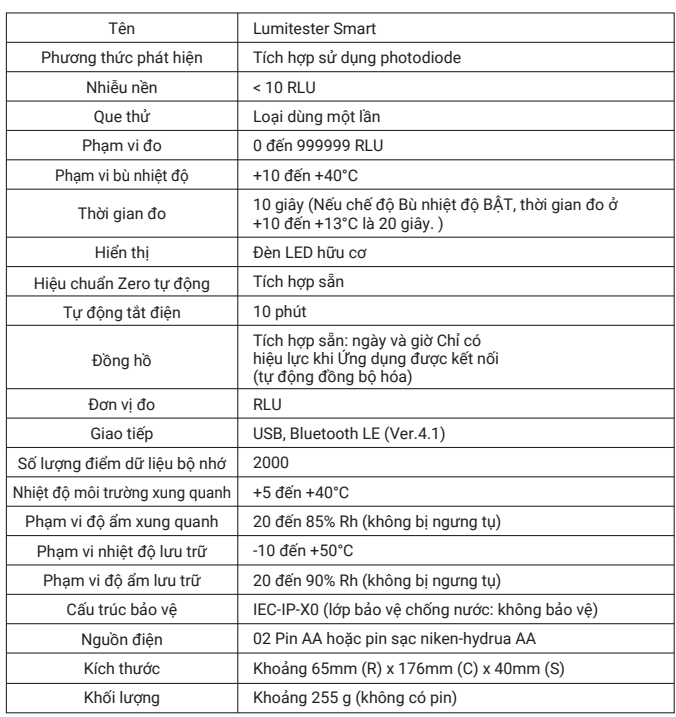

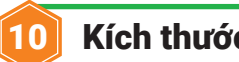

### 10 Kích thước thiết bị

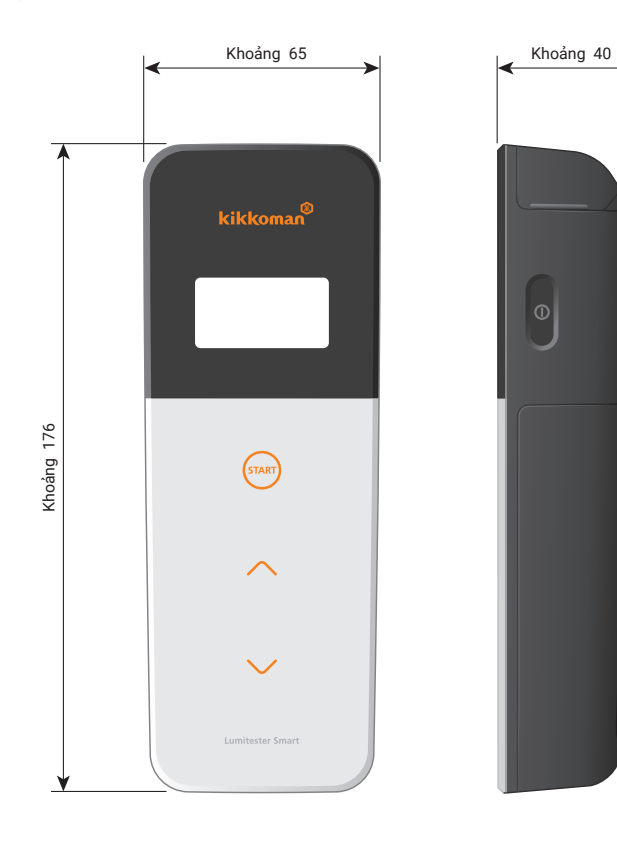

Đơn vị: mm Không bao gồm phần lồi

### Dịch vụ hậu mãi

#### Bảo hành

Thời hạn bảo hành cho Lumitester Smart là một năm kể từ ngày mua. Tuy nhiên, tại các quốc gia thành viên EU có Chỉ thị EU 1999/44/EC có hiệu lực, được bảo hành hai năm kể từ ngày mua.

Để xác nhận ngày bắt đầu bảo hành, vui lòng giữ các tài liệu (như hóa đơn giao hàng) có thể xác nhận ngày mua.

Nếu xảy ra sự cố trong thời gian bảo hành, chúng tôi sẽ tiến hành sửa chữa miễn phí hoặc cung cấp các bộ phận thay thế.

Tuy nhiên, việc bồi thường bị giới hạn từ các khiếm khuyết của vật liệu chế tạo trong quá trình sản xuất.

Ngoài ra, xin lưu ý rằng những điều sau đây không được bảo hành ngay cả trong thời gian bảo hành:

- Khi không có tài liệu hoặc hồ sơ có thể xác nhận ngày mua.
- Bất kể lỗi có tồn tại hay không, việc mất nội dung bản ghi là do không thể hiển thị hoặc tải lên dữ liệu bộ nhớ máy tính và dữ liệu cài đặt.
- Bất kỳ hỏng hóc hoặc hư hại, hoặc bất kỳ tổn thất nào khác do vận hành hoặc sử dụng sản phẩm trái với những gì được mô tả trong hướng dẫn sử dụng, không cẩn thận khi sử dụng, sửa đổi hoặc sửa chữa bất kỳ sản phẩm nào khác hoặc bị ảnh hưởng bởi thiên tai ngoài tầm kiểm soát của con người.

Phạm vi bồi thường cho sản phẩm bị lỗi được giới hạn ở mức bồi thường theo chế đô bảo hành và không bồi thường cho bất kỳ tổn thất hoặc thiệt hại nào khác bao gồm mất mát hoặc thiệt hại gián tiếp hoặc đặc biệt, không được bao gồm trong phạm vi bồi thường.

#### Sửa chữa

Khi thời hạn bảo hành kết thúc, sản phẩm được sửa chữa phải trả phí nếu chức năng của sản phẩm có thể được duy trì thông qua sửa chữa.

Để sửa chữa, thông báo cho chúng tôi về số sê-ri và các chi tiết của triệu chứng. Chúng tôi sẽ nỗ lực để sửa chữa sản phẩm càng sớm càng tốt. Tuy nhiên, trong các trường hợp sau đây, xin lưu ý rằng việc sửa chữa có thể mất nhiều thời gian, phát sinh chi phí đáng kể hoặc có thể không thể sửa chữa:

- Khi sản phẩm đã quá cũ.
- Khi ngừng sản xuất các bộ phận sửa chữa.
- Khi thấy có thiệt hại đáng kể.
- Khi thấy có sửa đổi sản phẩm.
- Khi xảy ra trục trặc không phải do lỗi sản phẩm của chúng tôi.
- Khi thấy khó sửa chữa.

Đối với mục đích cải thiện hiệu suất, thông số kỹ thuật có thể thay đổi mà không cần thông báo trước.

#### Nhãn hiệu

- Lumitester là nhãn hiệu đã đăng ký của Kikkoman Corporation.
- Windows là nhãn hiệu đã đăng ký của Tập đoàn Microsoft, Hoa Kỳ.
- Bluetooth® là nhãn hiệu đã đăng ký thuộc sở hữu của Bluetooth. SIG, Inc. Kikkoman Corporation sử dụng chúng dựa trên giấy phép.

Cơ quan phát hành:

### Kikkoman Biochemifa Company

2-1-1, Nishi-Shinbashi, Minato-ku, Tokyo 105-0003, Japan TEL:+81-3-5521-5481 FAX:+81-3-5521-5498 https://biochemifa.kikkoman.co.jp/e/ 2019.10 59-2755-1